## **Google Maps**

Nabigatzaile batean idatzi ondorengo URL http://maps.google.com sakatu Return eta, bilatu nahi duzun tokia.

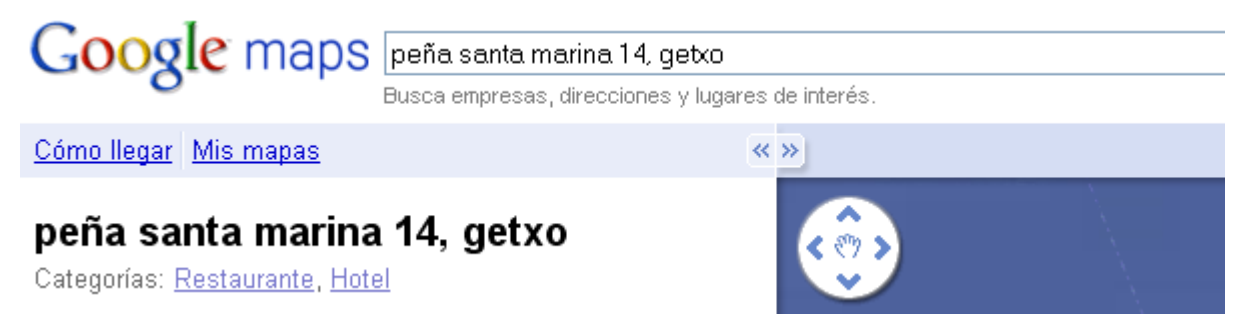

## Nahi duzun tokia bilatu ondoren zera agertzen da

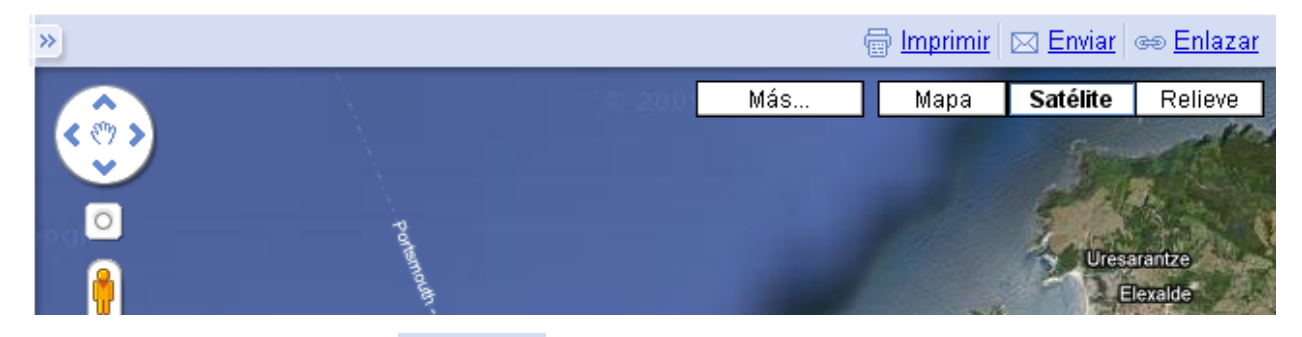

Goiko aldean ikusiko duzu <sup>es Enlazar</sup> egin klik bere gainean.

Pegar enlace en mensaie de correo electrónico o mensaie instantáneo œ http://maps.google.com/maps?f=g&source=s\_g&hl=es&geocode

Pegar HTML para insertar en sitio web <iframe width="425" height="350" frameborder="0" scrolling="no" r

Personalizar y obtener vista previa del mapa que se va a insertar.

Egin klik "Personalizar y obtener vista previa del mapa..."

Agertzen den leihatilan egin nahi dituzun aldaketak eta joan 3. aukerara: "Copia este código HTML para incrustar el mapa en tu sitio web" eta azpian agertzen den kodigotik hautatu **http://** ↔ **=embid** tartean dagoen guztia horiek barne eta kopiatu (Ctrl + C) Joan zure post-era eta ondokoa idatzi:

## [googlemaps **Ctrl+V**]

Post-a publikatu ondoren, zure blog-etik ikusiko da mapa hura.